## How to Search for Users With Advanced Search

The existing search feature of the USER menu can only search for users by name and email, but the newly added Advanced Search allows you to narrow the scope of a search query to eliminate irrelevant information to help you find the exact content you're looking for.

## **How to Use Advanced Search**

- **1** Click **USER**.
- **2** Click **Advanced Search**.

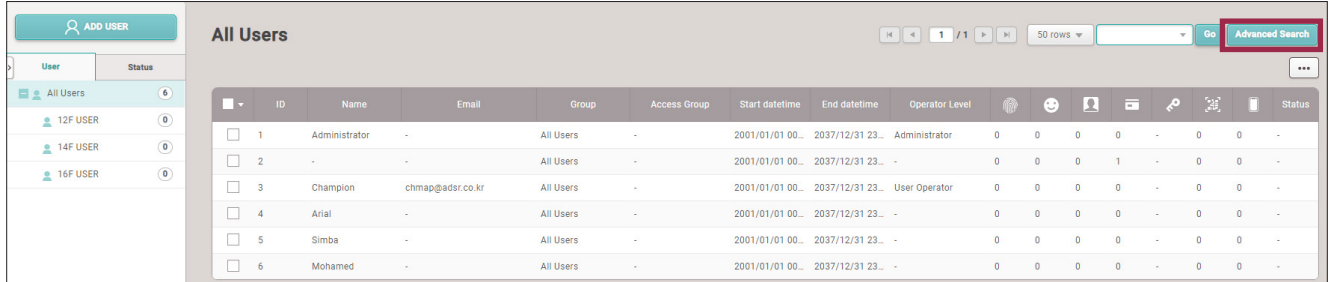

► The image above is an example screen and may differ from the actual screen.

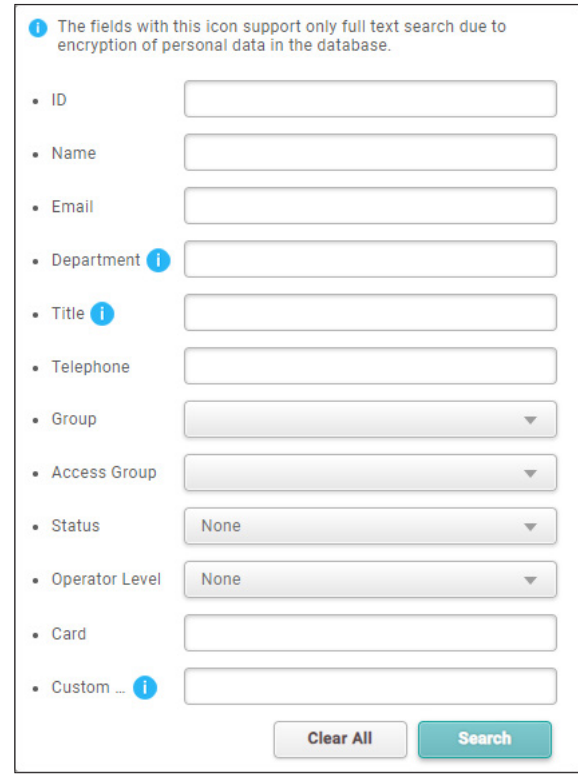

► The image above is an example screen and may differ from the actual screen.

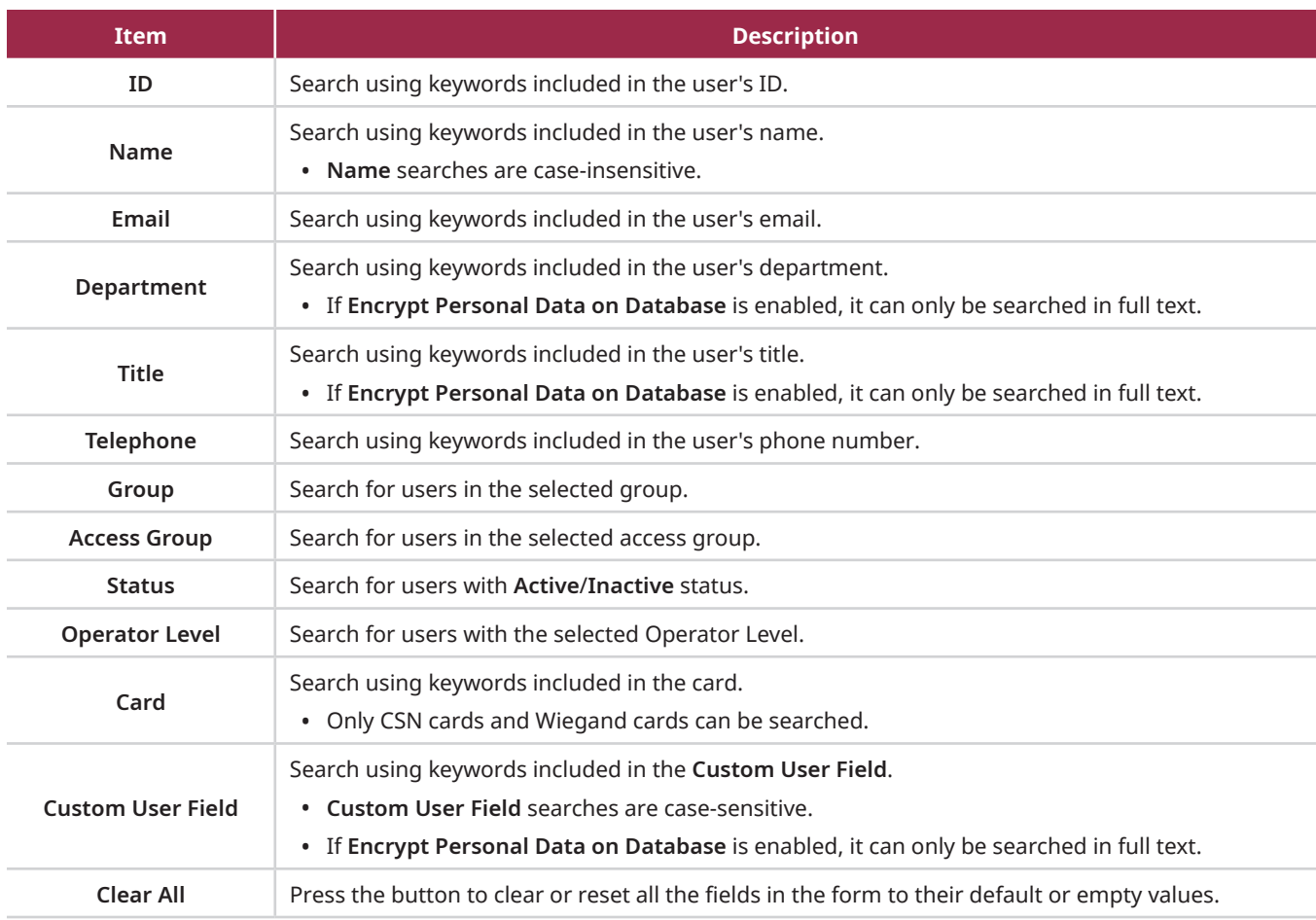

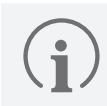

When searching using multiple fields, only users that match all search words are searched.

**3** Enter the desired keywords in the desired field and click **Search**. Users matching search words will be searched.

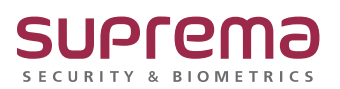

© 2024 Suprema Inc. Suprema and identifying product names and numbers herein are registered trade marks of Suprema, Inc. All non-Suprema brands and product names are trademarks or registered trademarks of their respective companies. Product appearance, build status and/or specifications are subject to change without notice.